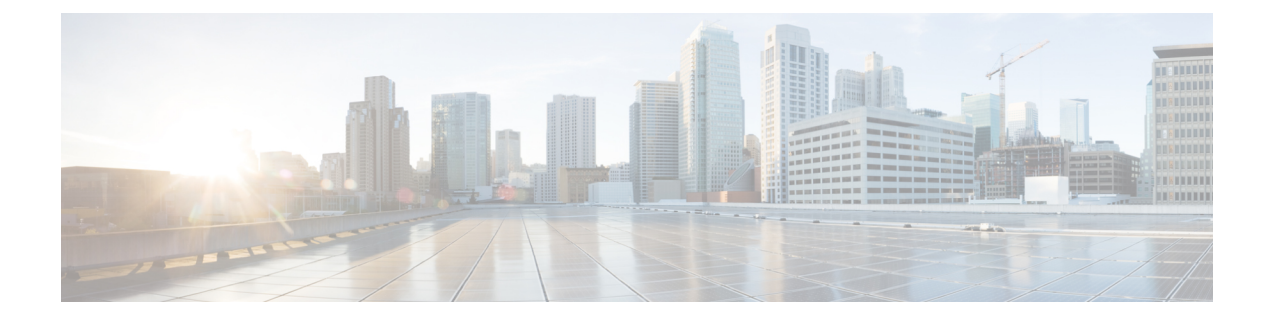

# **Configuring the MAC Address-Table Move Update Feature**

- Finding Feature [Information,](#page-0-0) on page 1
- Information About MAC [Address-Table](#page-0-1) Move Update, on page 1
- How to Configure MAC [Address-Table](#page-2-0) Move Update, on page 3
- Monitoring the MAC [Address-Table](#page-4-0) Move Update, on page 5
- Configuration Examples for MAC [Address-Table](#page-4-1) Move Update, on page 5

## <span id="page-0-0"></span>**Finding Feature Information**

•

Your software release may not support all the features documented in this module. For the latest caveats and feature information, see Bug Search Tool and the release notes for your platform and software release. To find information about the features documented in this module, and to see a list of the releases in which each feature is supported, see the feature information table at the end of this module.

Use Cisco Feature Navigator to find information about platform support and Cisco software image support. To access Cisco Feature Navigator, go to <https://cfnng.cisco.com/>. An account on Cisco.com is not required.

# <span id="page-0-2"></span><span id="page-0-1"></span>**Information About MAC Address-Table Move Update**

### **MAC Address-Table Move Update**

•

The MAC address-table move update feature allows the device to provide rapid bidirectional convergence when a primary (forwarding) link goes down and the standby link begins forwarding traffic.

#### **Figure 1: MAC Address-Table Move Update Example**

In the following figure, switch A is an access switch, and ports 1 and 2 on switch A are connected to uplink devices B and D through a Flex Links pair. Port 1 is forwarding traffic, and port 2 is in the backup state. Traffic from the PC to the server is forwarded from port 1 to port 3. The MAC address of the PC has been

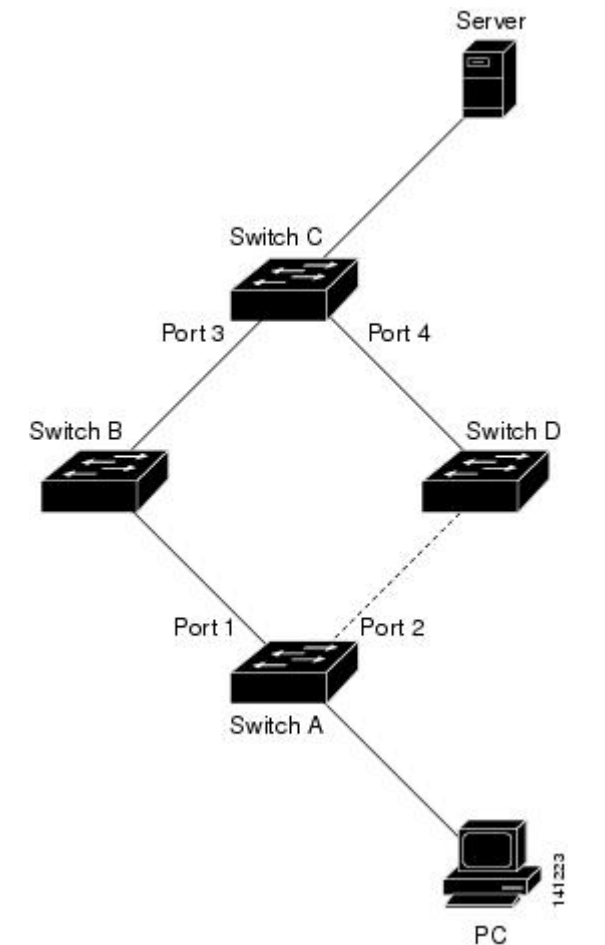

learned on port 3 of device C. Traffic from the server to the PC is forwarded from port 3 to port 1.

If the MAC address-table move update feature is not configured and port 1 goes down, port 2 startsforwarding traffic. However, for a short time, device C keeps forwarding traffic from the server to the PC through port 3, and the PC does not get the traffic because port 1 is down. If device C removes the MAC address of the PC on port 3 and relearns it on port 4, traffic can then be forwarded from the server to the PC through port 2.

If the MAC address-table move update feature is configured and enabled on the devices, and port 1 goes down, port 2 starts forwarding traffic from the PC to the server. The device sends a MAC address-table move update packet from port 2. Device C gets this packet on port 4 and immediately learns the MAC address of the PC on port 4, which reduces the reconvergence time.

You can configure the access device, device A, to *send* MAC address-table move update messages. You can also configure the uplink devices B, C, and D to *get* and processthe MAC address-table move update messages. When device C gets a MAC address-table move update message from device A, device C learns the MAC address of the PC on port 4. Device C updates the MAC address table, including the forwarding table entry for the PC.

Device A does not need to wait for the MAC address-table update. The device detects a failure on port 1 and immediately starts forwarding server traffic from port 2, the new forwarding port. This change occurs in less than 100 milliseconds (ms). The PC is directly connected to device A, and the connection status does not change. Device A does not need to update the PC entry in the MAC address table.

Ш

#### **Related Topics**

Configuring a Device to Obtain and Process MAC [Address-Table](#page-3-0) Move Update Messages , on page 4 Configuring MAC [Address-Table](#page-2-1) Move Update , on page 3 Configuring the MAC [Address-Table](#page-4-2) Move Update: Examples, on page 5

## **MAC Address-Table Move Update Configuration Guidelines**

- You can enable and configure this feature on the access device to *send* the MAC address-table move updates.
- You can enable and configure this feature on the uplink devices to *get* the MAC address-table move updates.

# <span id="page-2-1"></span><span id="page-2-0"></span>**How to Configure MAC Address-Table Move Update**

### **Configuring MAC Address-Table Move Update**

#### **SUMMARY STEPS**

- **1. configure terminal**
- **2. interface** *interface-id*
- **3.** Use one of the following:
	- **switchport backup interface** *interface-id*
	- **switchport backup interface** *interface-id* **mmu primary vlan** *vlan-id*
- **4. end**

•

- **5. mac address-table move update transmit**
- **6. end**

#### **DETAILED STEPS**

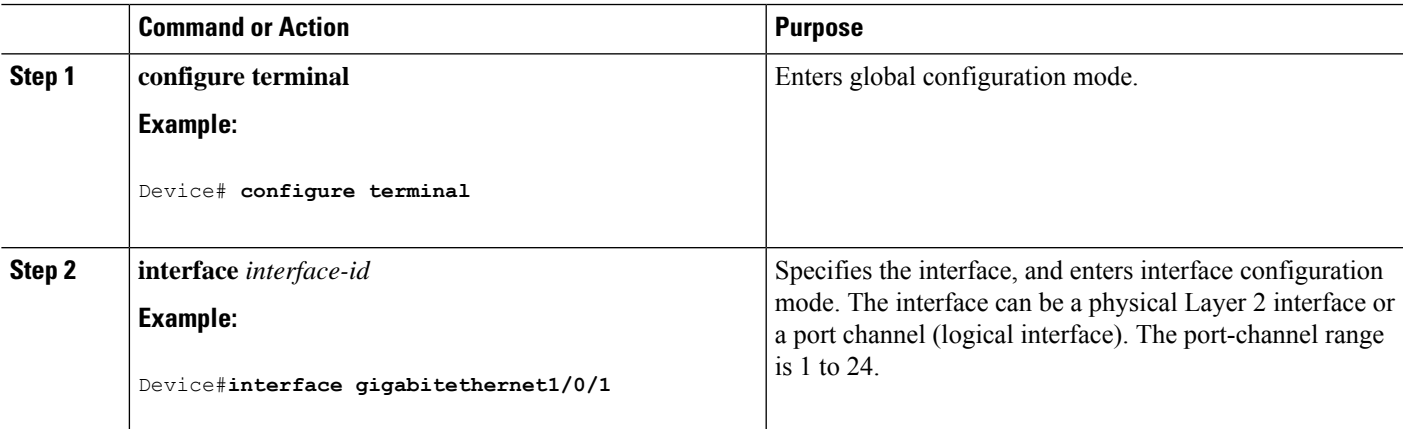

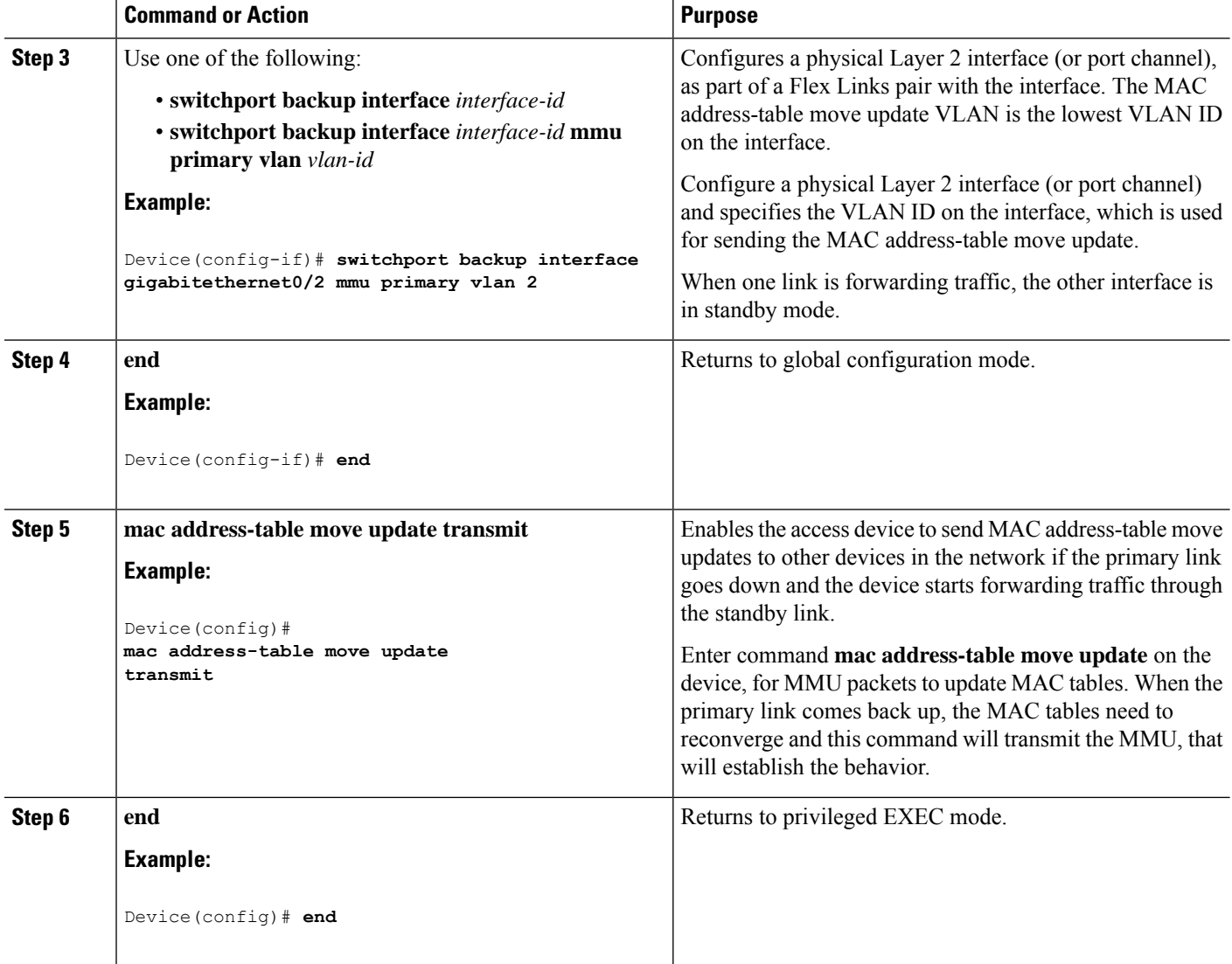

#### **Related Topics**

Configuring the MAC [Address-Table](#page-4-2) Move Update: Examples, on page 5 MAC [Address-Table](#page-0-2) Move Update, on page 1

### <span id="page-3-0"></span>**Configuring a Device to Obtain and Process MAC Address-Table Move Update Messages**

#### **SUMMARY STEPS**

- **1. configure terminal**
- **2. mac address-table move update receive**
- **3. end**

#### **DETAILED STEPS**

Ш

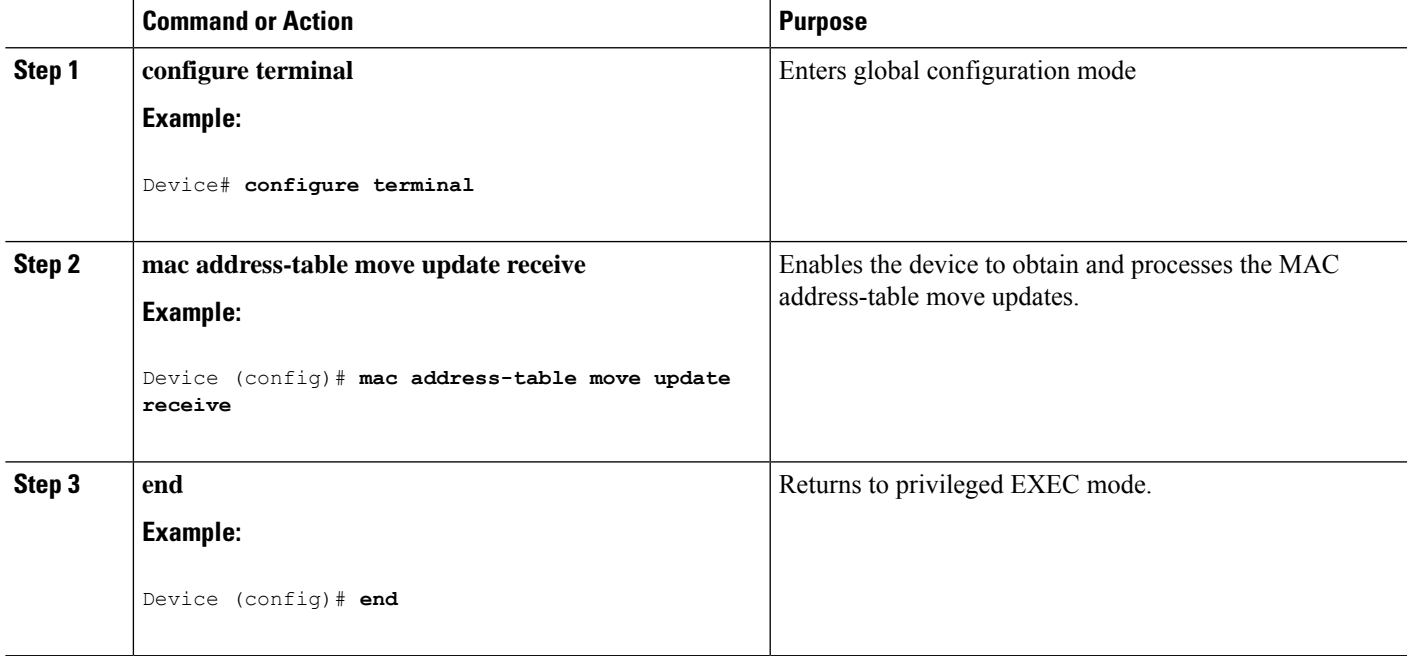

#### **Related Topics**

Configuring the MAC [Address-Table](#page-4-2) Move Update: Examples, on page 5 MAC [Address-Table](#page-0-2) Move Update, on page 1

## <span id="page-4-1"></span><span id="page-4-0"></span>**Monitoring the MAC Address-Table Move Update**

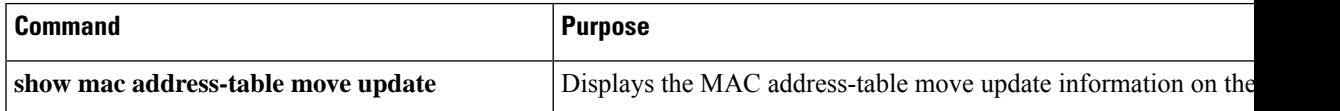

## <span id="page-4-2"></span>**Configuration Examples for MAC Address-Table Move Update**

### **Configuring the MAC Address-Table Move Update: Examples**

This example shows how to verify the configuration after you configure an access device to send MAC address-table move updates:

```
Device# show mac address-table move update
Switch-ID : 010b.4630.1780
Dst mac-address : 0180.c200.0010
Vlans/Macs supported : 1023/8320
Default/Current settings: Rcv Off/On, Xmt Off/On
Max packets per min : Rcv 40, Xmt 60
Rcv packet count : 5
```
Rcv conforming packet count : 5 Rcv invalid packet count : 0 Rcv packet count this min : 0 Rcv threshold exceed count : 0 Rcv last sequence# this min : 0 Rcv last interface : Po2 Rcv last src-mac-address : 000b.462d.c502 Rcv last switch-ID : 0403.fd6a.8700 Xmt packet count : 0 Xmt packet count this min : 0 Xmt threshold exceed count : 0 Xmt pak buf unavail cnt : 0 Xmt last interface : None

#### **Related Topics**

Configuring MAC [Address-Table](#page-2-1) Move Update , on page 3

Configuring a Device to Obtain and Process MAC [Address-Table](#page-3-0) Move Update Messages , on page 4 MAC [Address-Table](#page-0-2) Move Update, on page 1